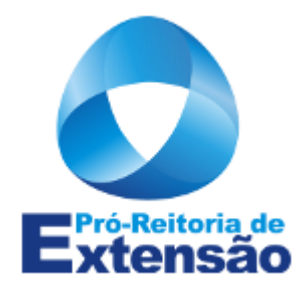

# TUTORIAL CAEX – AMBIENTE PROPOSTAS

Orientações a Proponentes de Ações de Extensão

Gerência de Programas e Projetos Pró-Reitoria de Extensão Universidade Federal de Alfenas – MG

# Tutorial CAEX - Ambiente de Propostas

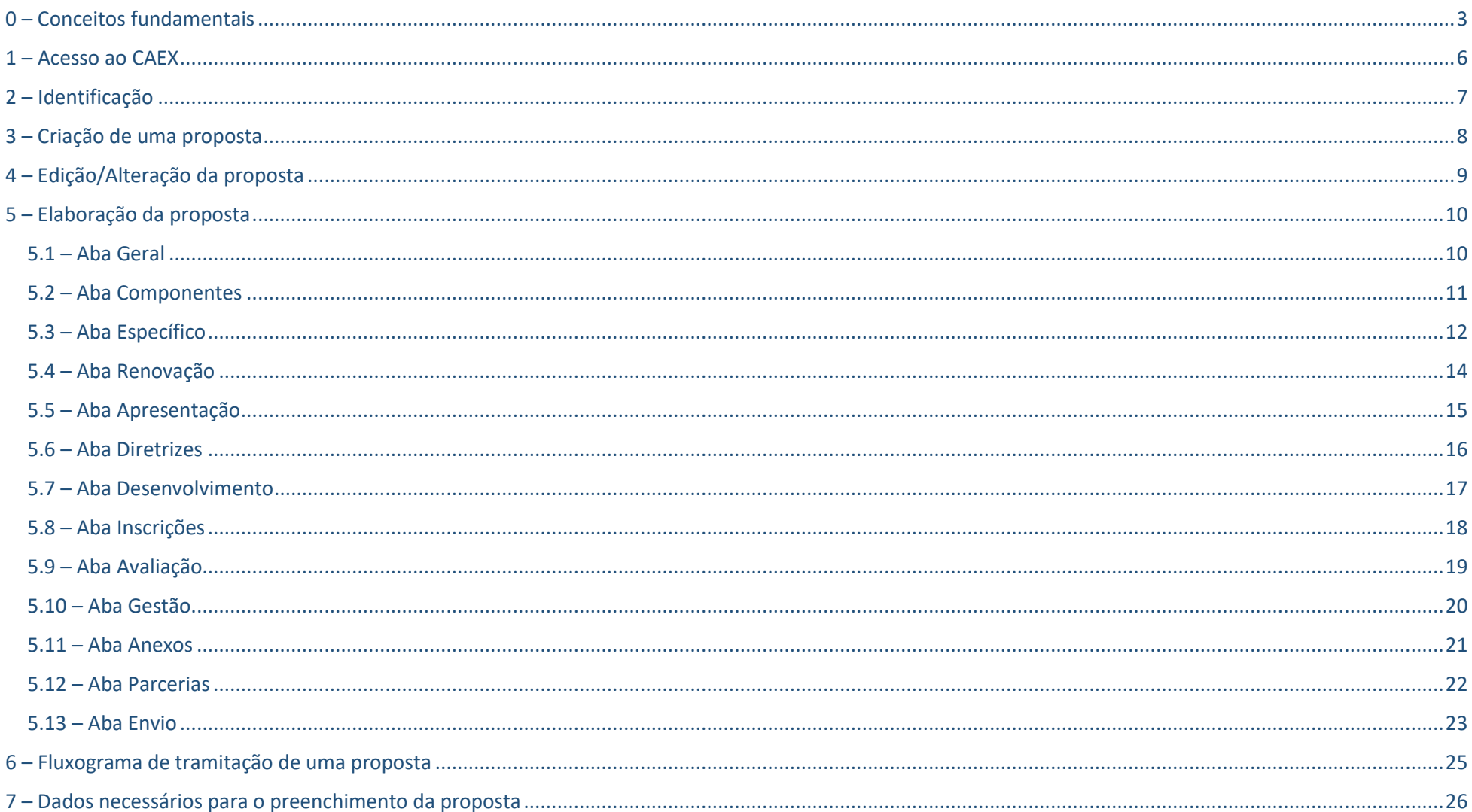

### Tutorial CAEX – Ambiente de Propostas

### <span id="page-2-0"></span>0 – Conceitos fundamentais

Neste item, destacamos alguns conceitos e termos que julgamos ser importantes para que você entenda a tramitação de uma proposta e como ela está estruturada, no sistema de Controle de Ações de Extensão – CAEX.

**AMBIENTE DE PROPOSTAS** – Módulo do CAEX, por meio do qual são recebidas as propostas de Ações de Extensão. Neste ambiente, você irá fornecer informações necessárias para a avaliação e aprovação de sua atividade extensionista. Uma vez aprovada, esta se torna uma AÇÃO registrada na Proex e, para sua gestão, você passa a utilizar o módulo de ADMINISTRAÇÃO.

**AÇÃO** – Toda a Ação tem como origem uma proposta. Ao final do trâmite de aprovação, a proposta recebe um número de identificação – o PREAE (Protocolo de REgistro de Ação de Extensão) – e passa a ser tratada como AÇÃO.

**PROPOSTA** – Documento de intenção de execução de uma Ação de Extensão, no qual o proponente informa, basicamente, seus objetivos, metodologia de desenvolvimento para atingi-los e o público a que se destina. Para ser considerada uma Ação de Extensão, a proposta deve contemplar, dentre outros elementos, as cinco Diretrizes da Extensão<sup>1</sup>:

- **•** Interação Dialógica
- Interdisciplinaridade e interprofissionalidade
- Indissociabilidade Ensino-Pesquisa-Extensão
- Impacto na Formação do Estudante
- Impacto e Transformação Social

**PROPONENTE –** Responsável pela submissão da proposta que, depois de aprovada, transforma-se em AÇÃO registrada. A partir daí o proponente passa a ter o papel de COORDENADOR e fará a gestão de sua AÇÃO no Ambiente de Administração.

No caso de proposta vinculada a uma Empresa Júnior, o proponente indicará um servidor da UNIFAL-MG para o papel de Coordenador.

**AÇÕES DE EXTENSÃO –** São 5 tipos de Ação de Extensão:

- Programas
- Projetos
- Cursos

 $\overline{\phantom{a}}$ 

- Eventos
- Prestação de serviços

<sup>1</sup> FORPROEX. **Política Nacional de Extensão Universitária**. 2ª impr., Porto Alegre: Gráfica da UFRGS, ago/2013, p. 45-56.

**PROGRAMA** – Um Programa de Extensão é uma Ação de Extensão que compreende um "conjunto articulado de Projetos e outras ações de extensão (Cursos,Eventos, Prestação de serviços)"<sup>2</sup> (p. 35), cujos resultados devem refletir um trabalho de integração e coordenação entre as ações, que não seria alcançado se estas fossem desenvolvidas individualmente**.**

**PROJETO –** Um Projeto de Extensão é uma Ação de Extensão que se caracteriza como uma "Ação processual e contínua de caráter educativo, social, cultural, científico ou tecnológico, com objetivo específico e prazo determinado" (p. 35), visando resultado de mútuo interesse para a sociedade e para a comunidade acadêmica. Pode ser desenvolvido como componente de um Programa ou sem articulação a um Programa, quando é desenvolvido individualmente por meio de procedimentos apresentados em proposta única e cujos objetivos independem de outras Ações de Extensão.

**CURSO –** Um Curso de Extensão é uma "Ação pedagógica, de caráter teórico e/ou prático, presencial ou à distância, planejada e organizada de modo sistemático, com carga horária mínima de 8 horas e critérios de avaliação definidos" (p. 36). Pode ser desenvolvido como componente de um Programa ou sem articulação a um Programa, quando é desenvolvido individualmente por meio de procedimentos apresentados em proposta única e cujos objetivos independem de outras Ações de Extensão**.**

**EVENTO –** Um Evento se caracteriza como sendo uma "Ação que implica na apresentação e/ou exibição pública, livre ou com clientela específica, do conhecimento ou produto cultural, artístico, esportivo, científico e tecnológico desenvolvido, conservado ou reconhecido pela Universidade" (p. 38). Classificam-se como Eventos: Congresso, Seminário, Ciclo de debates, Exposição, Espetáculo, Evento esportivo, Festival e Outros. Pode ser desenvolvido como componente de um Programa ou sem articulação a um Programa, quando é desenvolvido individualmente por meio de procedimentos apresentados em proposta única e cujos objetivos independem de outras Ações de Extensão**.**

**PRESTAÇÃO DE SERVIÇO –** A Prestação de Serviço é a "Realização de trabalho oferecido pela Instituição de Educação Superior ou contratado por terceiros (comunidade, empresa, órgão público, etc.); a prestação de serviços se caracteriza por intangibilidade, inseparabilidade processo/produto e não resulta na posse de um bem" (p. 39).

 $\overline{\phantom{a}}$ 

<sup>2</sup> FORPROEX. **Extensão Universitária: organização e sistematização**, organização: Edison José Corrêa. Coordenação Nacional do FORPROEX. Belo Horizonte: Coopmed, 2007.

**TRÂMITE DE APROVAÇÃO** – A aprovação de uma proposta segue o fluxo ilustrado na figura abaixo:

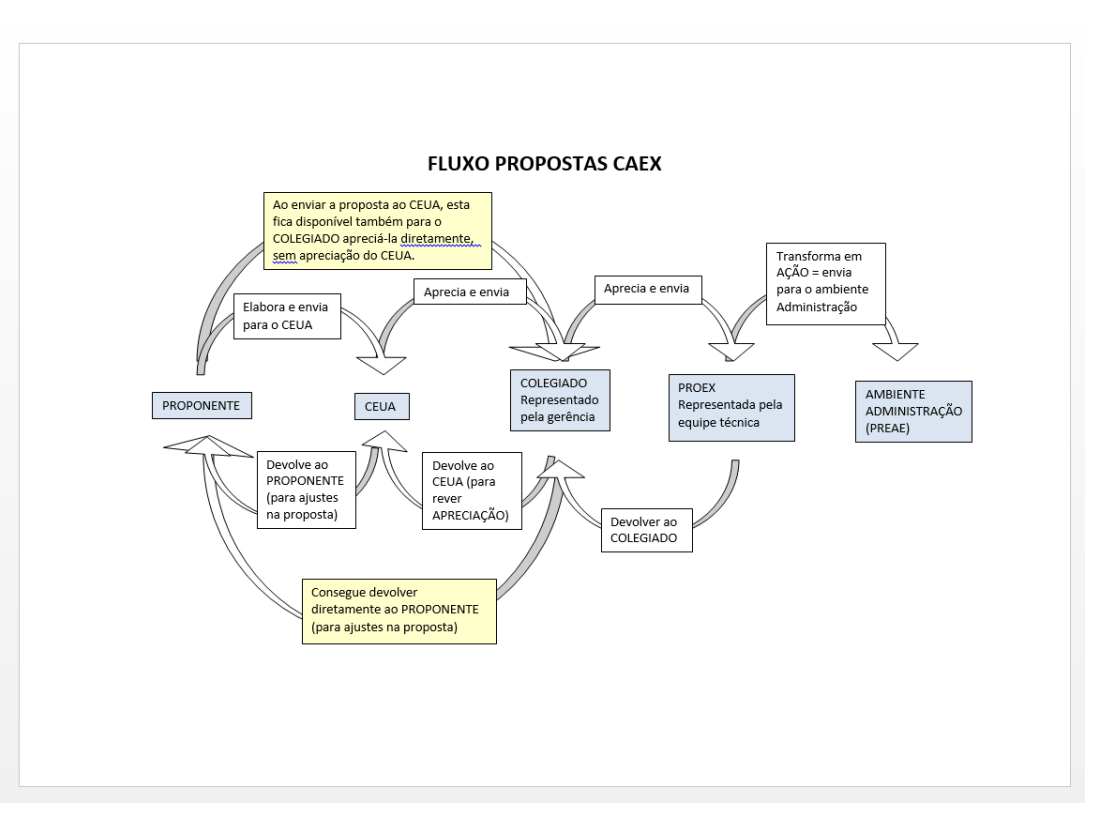

**CEUA** – Coordenador de Extensão de Unidade Acadêmica ou de Unidade Administrativa. É o servidor responsável pela interlocução entre a UA e a Proex. Cabe ao CEUA orientar e dirimir dúvidas quanto aos procedimentos relacionados a atividades de extensão.

**COLEGIADO** – Formado pelos gerentes da Proex, à frente das gerências responsáveis pelo apoio técnico e administrativo das Ações de Extensão registradas no CAEX. São elas: Gerência de Programas e Projetos, Gerência de Cursos e Eventos, Gerência de Arte e Cultura, Gerência de Prestação de Serviços e Gerência de Publicações e outros produtos acadêmicos. Não deve ser confundido com o Colegiado de Extensão (COEX).

**PROEX –**Formada pelos técnicos da equipe de cada Gerência, a quem compete concluir o processo de tramitação de uma proposta, de acordo com o tipo de Ação de Extensão ao qual ela se vincula. É uma instância de acompanhamento e apoio técnico, responsável pelo registro da proposta que, consequentemente, recebe um número de PREAE e passa a ser denominada AÇÃO.

**AMBIENTE ADMINISTRAÇÃO** – Módulo do CAEX por meio do qual você, como COORDENADOR, juntamente com o COORDENADOR ADJUNTO, faz a gestão da AÇÃO sob sua responsabilidade informando dados de equipe, atividades, produtos, etc. incluindo o Relatório Final. Para maiores informações sobre o Ambiente de Administração, consulte o tutorial próprio.

### <span id="page-5-0"></span>1 – Acesso ao CAEX

Acesse o CAEX pelo link: http://www.unifal-mg.edu.br/caex/ Escolha a opção: **Ambiente de Propostas**

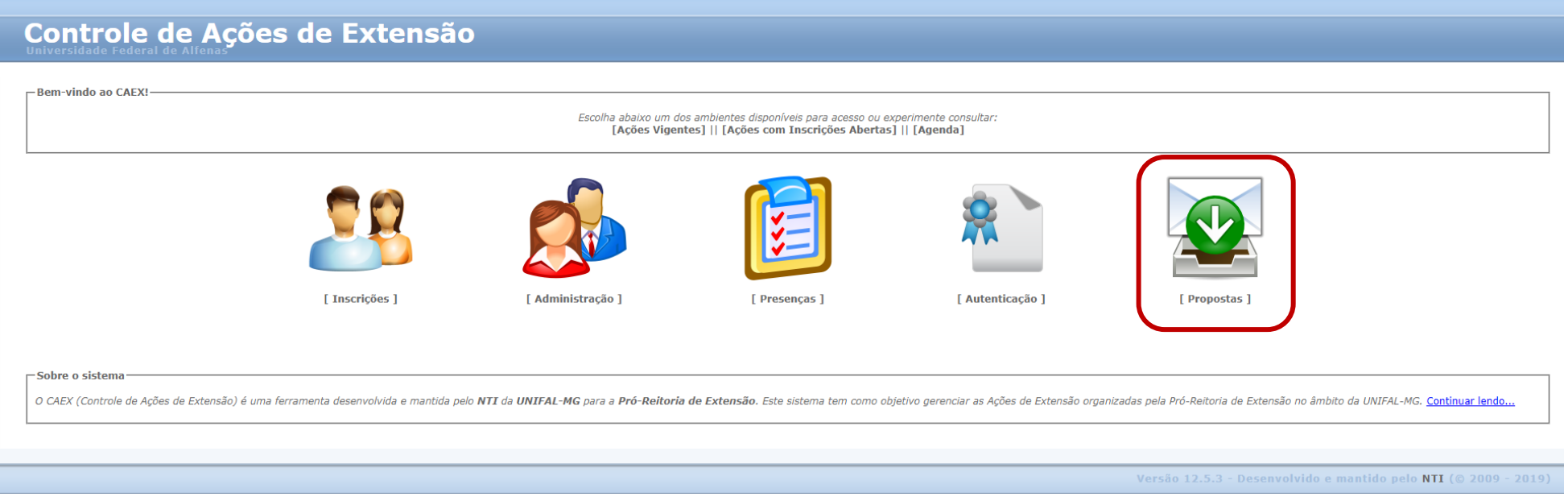

Devido às especificidades de cada proposta e/ou área de atuação, as orientações aqui constantes não esgotam dúvidas e questões dos usuários. Assim, sempre que ocorrer uma situação não contemplada neste tutorial, procure o Coordenador de Extensão da sua Unidade – CEUA.

### <span id="page-6-0"></span>2-Identificação

### **Controle de Ações de Extensão**

#### -Ambiente de Propostas . Podem logar-se neste ambiente tanto servidores ati ertencem ao quadro permanente da UNIFAL-MG, quanto pessoas dade externa, quando são convidadas a avaliar propostas ou quando são membros de Empresas Juniores vinculadas a UNIFAL-MG. · Se você é um servidor, clique em Sou Servida Você deverá utilizar os mesmos login e senha que já utiliza para acessar out as da UNIFAL-MG, como a Intranet e o e-mail institucional. Para evitar problemas de acesso neste e nos demais sistemas web que a UNIFAL-MG possui, mantenha seu cadastro funcional sempr · Se você não é um servidor ativo do permanente da UNIFAL-MG, clique em **Não Sou Servidor**. Você deverá possuir cadastro no CA. .<br>Tra conseguir logar. O número do seu CPF e a sua senha de acesso do CAEX serão solicitados. Se você ainda não possui cadastro no CAEX, acesse o Ambiente de Inscrições para No caso de **EMPRESA JÚNIOR**, o proponente poderá ser um aluno ou colaborador. **Sou Servidor Ativo** [ Não Sou Servidor ] [ Quero retornar para a página inicial do CAEX ] Portanto, não se identificará como servidor.

### **Controle de Ações de Extensão**

-Ambiente de Propostas

- · Acesse este ambiente para criar, enviar e acompanhar propostas de Ações de Extensão.
- contractor and the contractor of the second contract of the contract of the second contract of the second second second second second second second second second second second second second second second second second seco
- Se você é um avaliador de propostas pode aceitar e avaliar propostas.
- · O Colegiado de Extensão pode acompanhar o trâmite das propostas e aprovar ou reprovar propostas em última instância.

#### $-Avisos$

Entrar

. A partir deste ponto, o sistema é melhor visualizado com os navegadores Mozilla Firefox e Google Chrome trabalhando com uma resolução de tela acima de 1024x768 pixels. O ideal é ter uma resolução Full HD, isto é, 1920x10 . Alguns elementos da interface gráfica foram alterados recentemente mas pode ser que o seu navegador ainda não tenha recebido essas mudanças porque ele armazena em memória cache as configurações do seu último acesso. Para

a tecla F5.

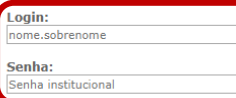

No caso de **EMPRESA JÚNIOR**, o proponente poderá ser um aluno ou colaborador. Assim sendo, sua identificação será feita pelo número do CPF.

[ Quero retornar para a página inicial do Ambiente de Propostas ] [ Quero retornar para a página inicial do CAEX ]

Versão 12.5.3 - Desenvolvido e mantido pelo NTI (© 2009 - 2019)

Versão 12.5.3 - Desenvolvido e mantido pelo NTI (© 2009 - 2019)

## <span id="page-7-0"></span>3 – Criação de uma proposta

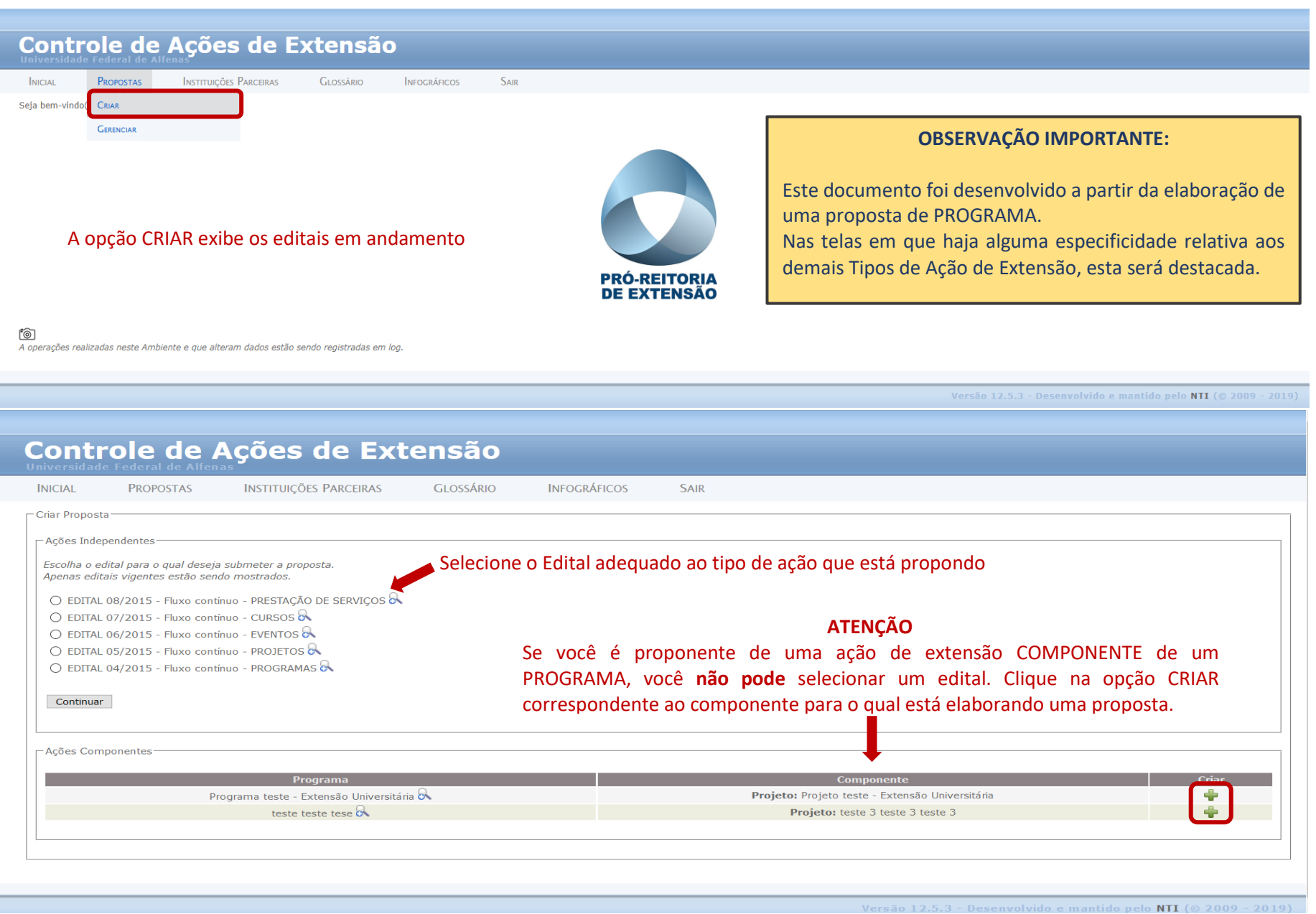

### <span id="page-8-0"></span>4 – Edição/Alteração da proposta

Fluxo contínuo - PROGRAMAS (04/2015) Programa Programa teste - Extensão Universitária maria.ballesteros 01/05/2019 Não enviado Indisponível

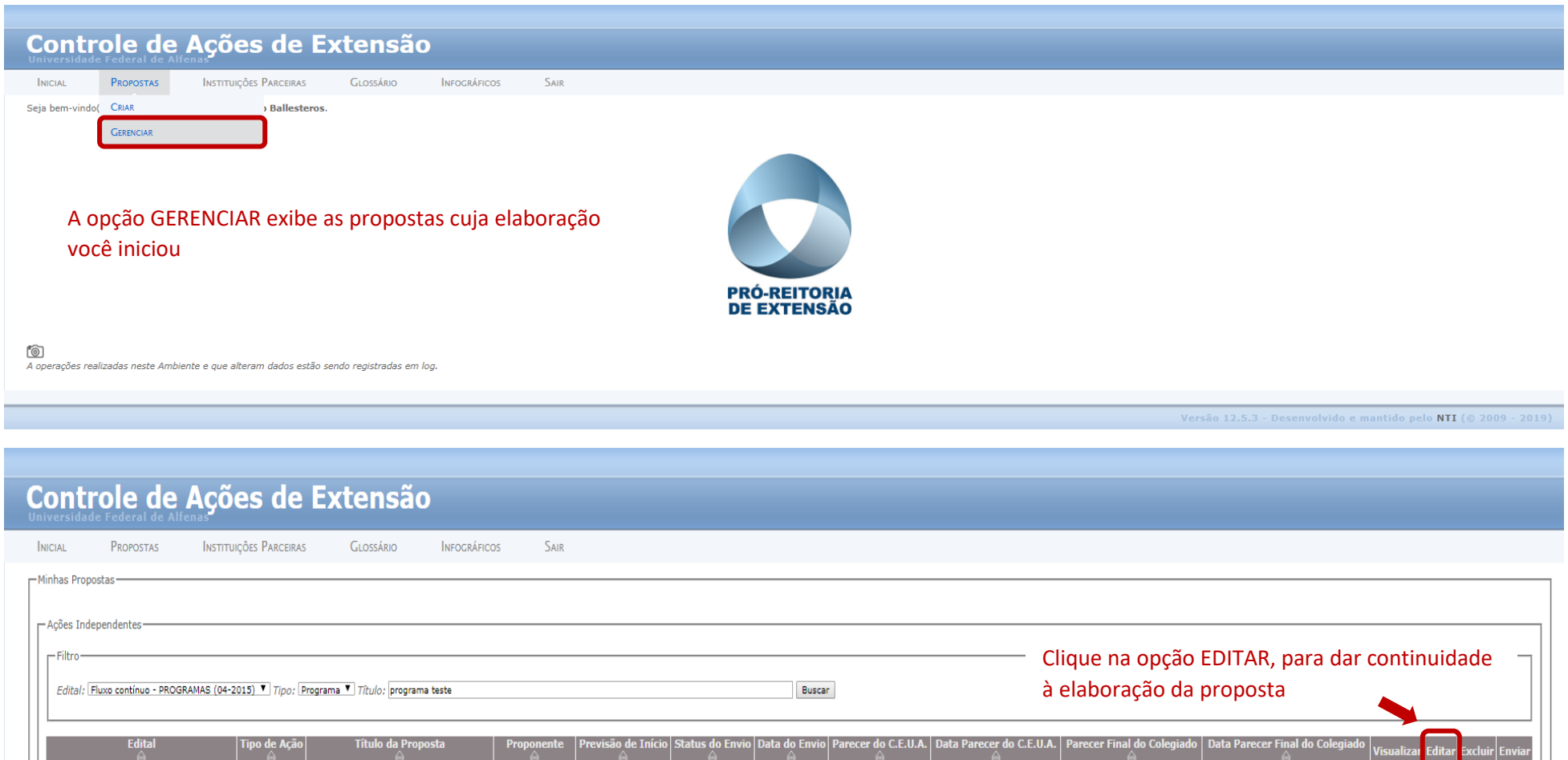

1 proposta(s) encontrada(s) de acordo com o filtro aplicado

Nenhum

Indisponível

Nenhum

Versão 12.5.3 - Desenvolvido e mantido pelo NTI (© 2009 - 2019)

 $\alpha$  $\mathscr{L}$  $\mathbf{R}$  $\mathbf{Q}$ 

Indisponível

## <span id="page-9-0"></span>5 – Elaboração da proposta

As informações para a elaboração da proposta estão organizadas em abas, as quais serão tratadas uma a uma, neste tutorial.

### <span id="page-9-1"></span>5.1 – Aba Geral

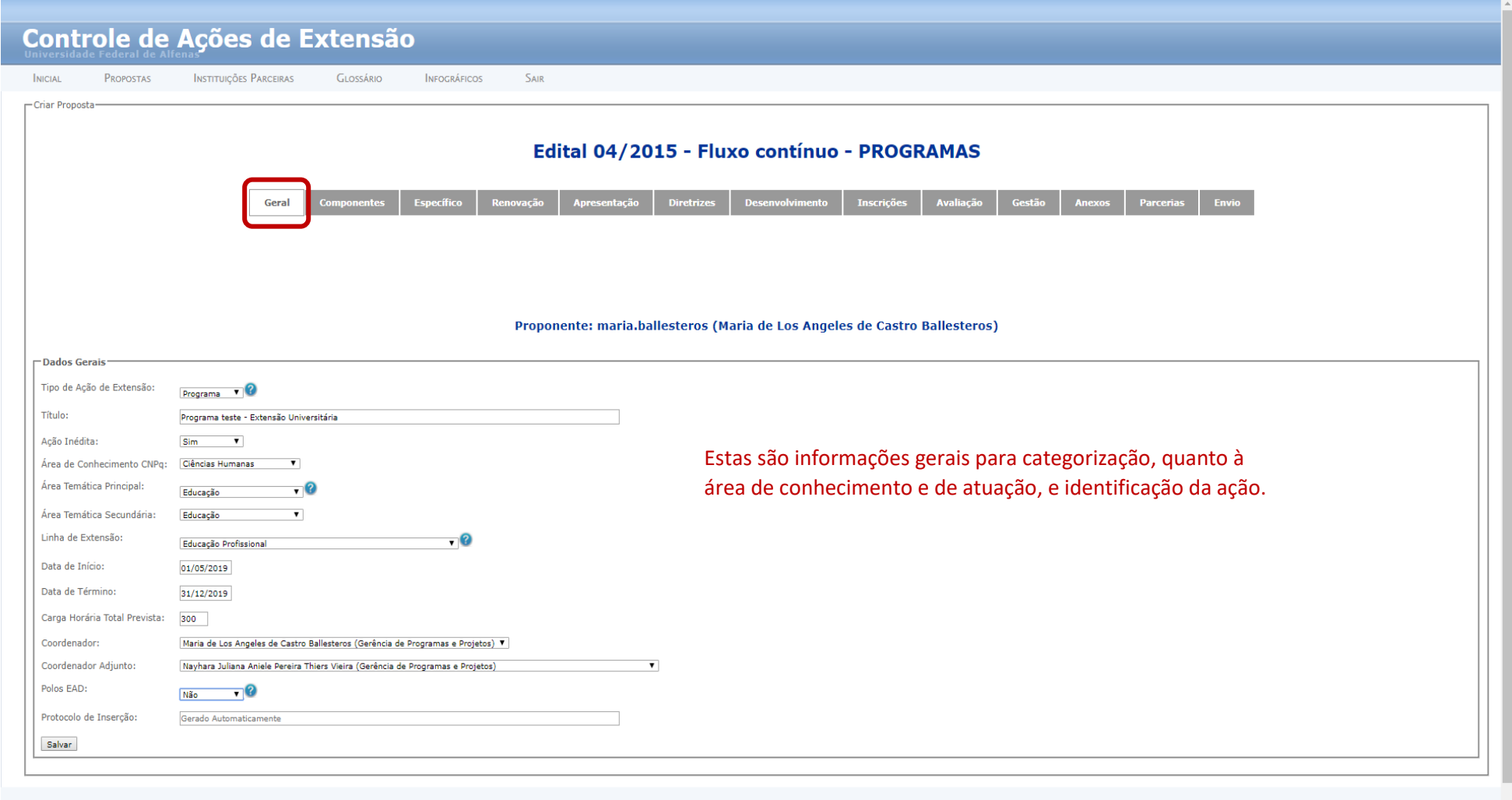

### <span id="page-10-0"></span>5.2 – Aba Componentes

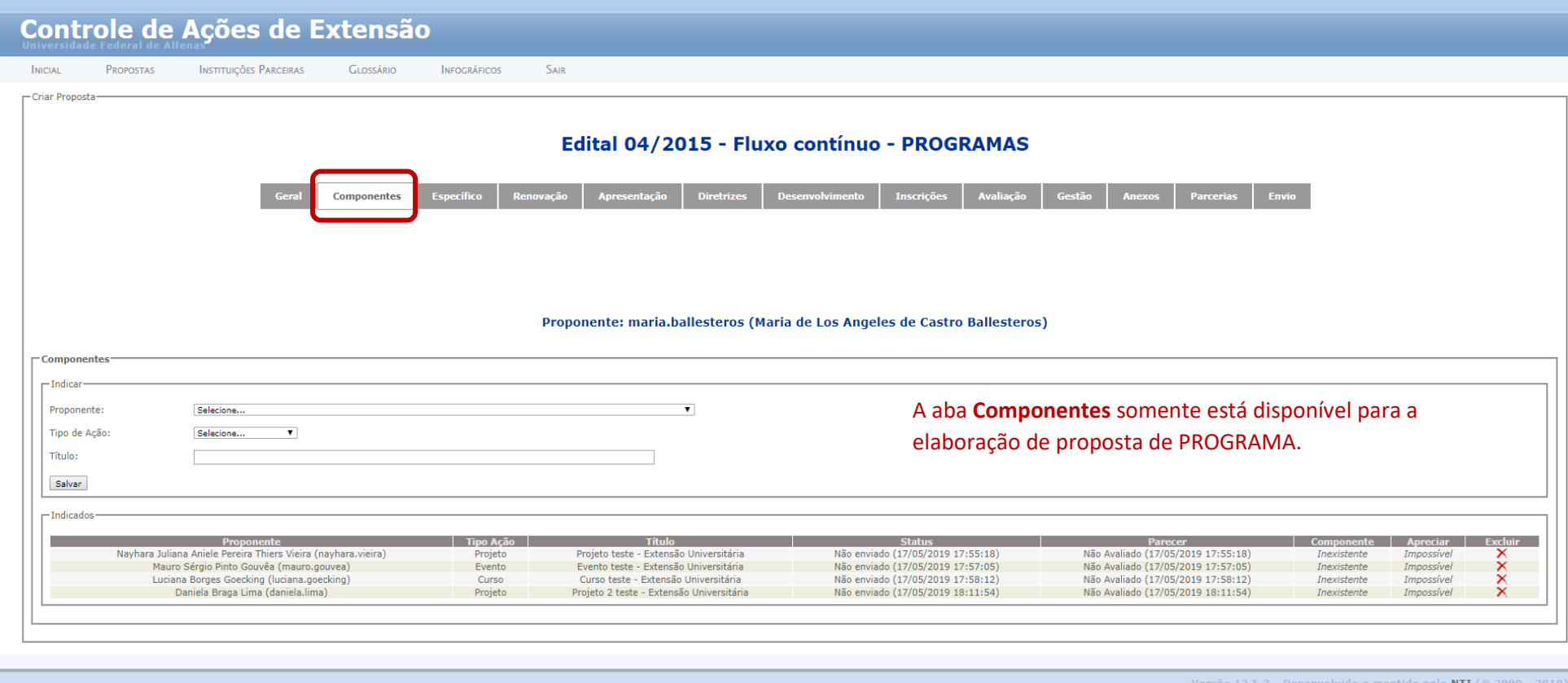

O proponente de um **Programa** tem que cadastrar todas as ações que o compõem. É este procedimento que torna possível aos proponentes das **ações componentes** do Programa elaborar suas respectivas propostas.

Se você é proponente de uma ação componente, veja o item 3, deste tutorial.

### <span id="page-11-0"></span>5.3 - Aba Específico

### Esta aba se aplica somente a EVENTOS e CURSOS.

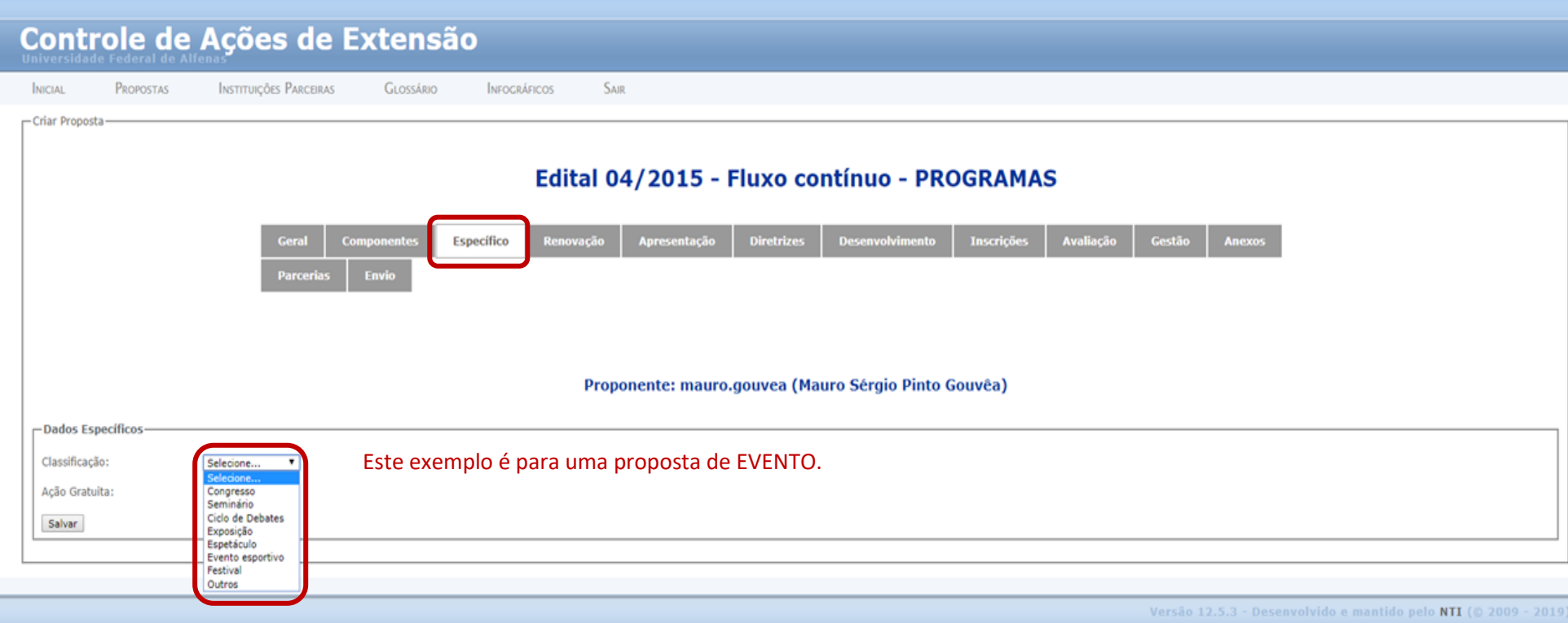

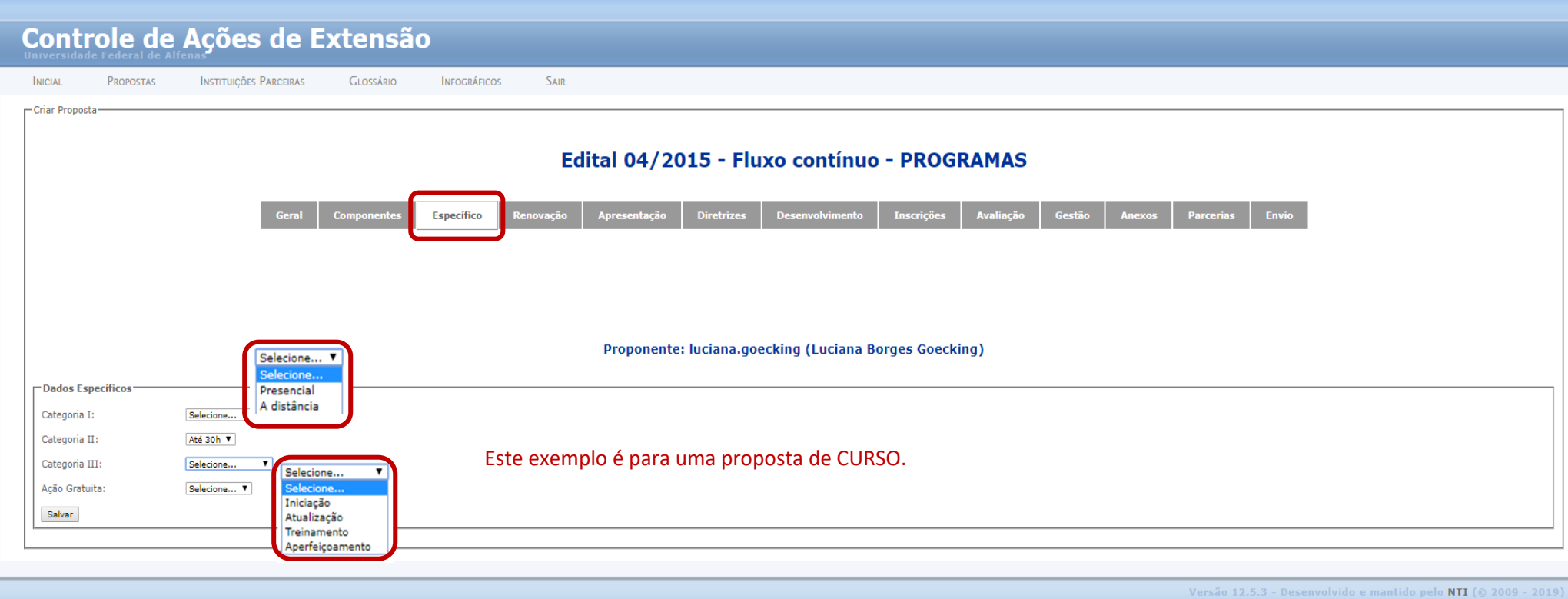

### <span id="page-13-0"></span>5.4 – Aba Renovação

Esta aba só está disponível para preenchimento, em caso de renovação de uma ação realizada anteriormente.

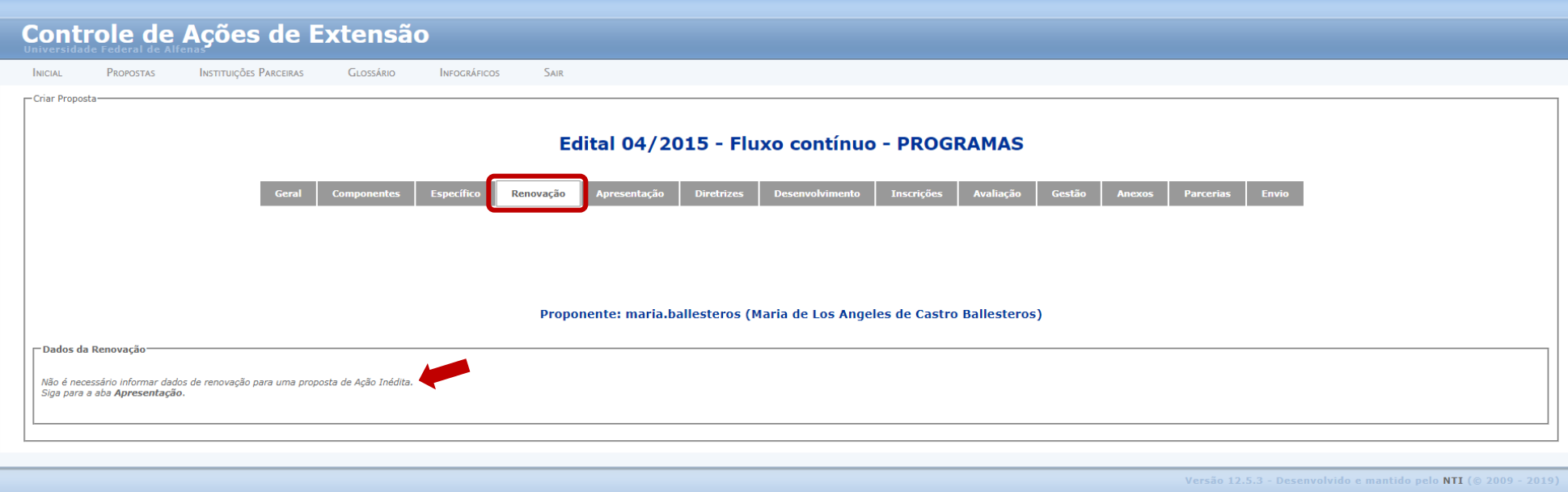

### <span id="page-14-0"></span>5.5 – Aba Apresentação

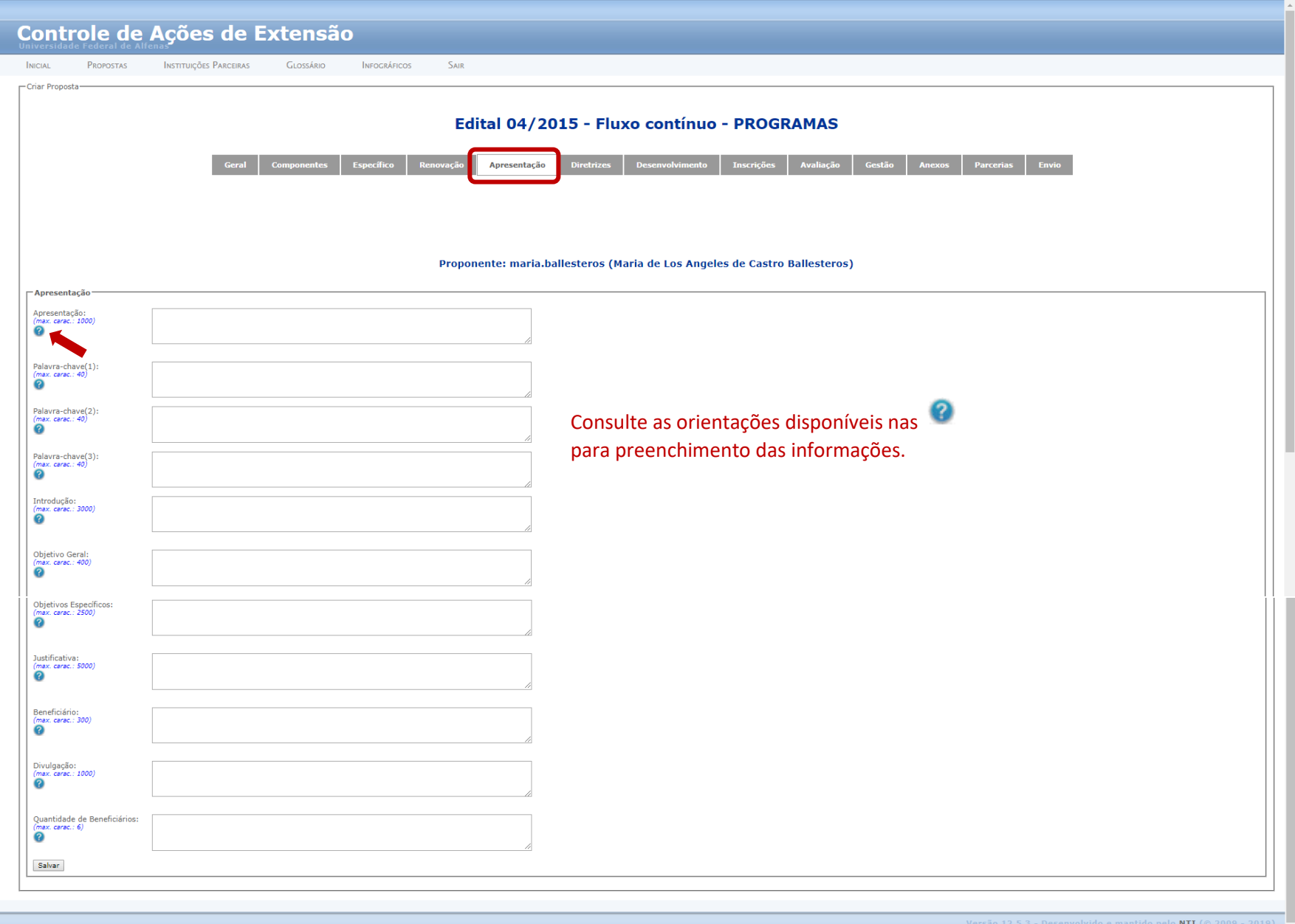

### <span id="page-15-0"></span>5.6 - Aba Diretrizes

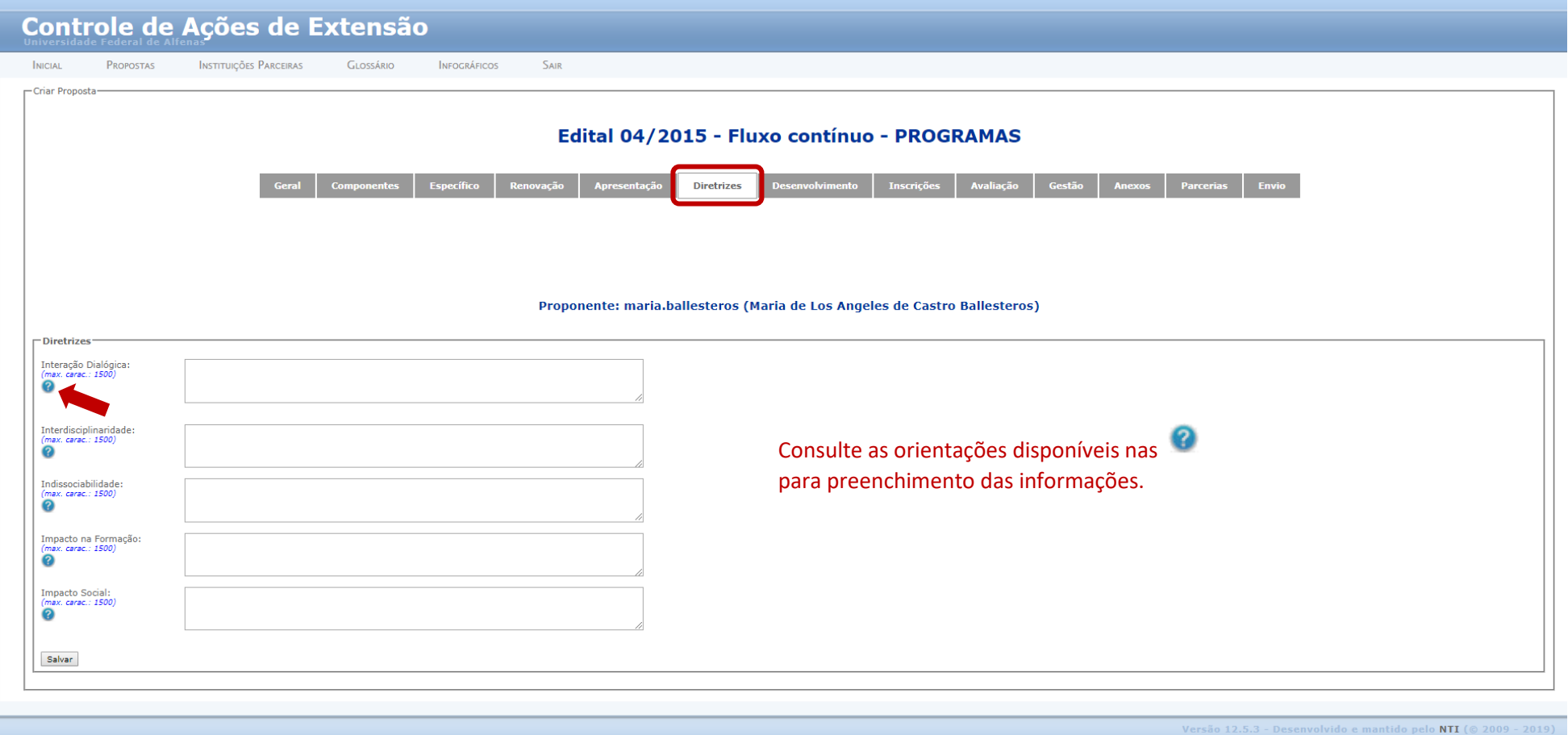

### <span id="page-16-0"></span>5.7 - Aba Desenvolvimento

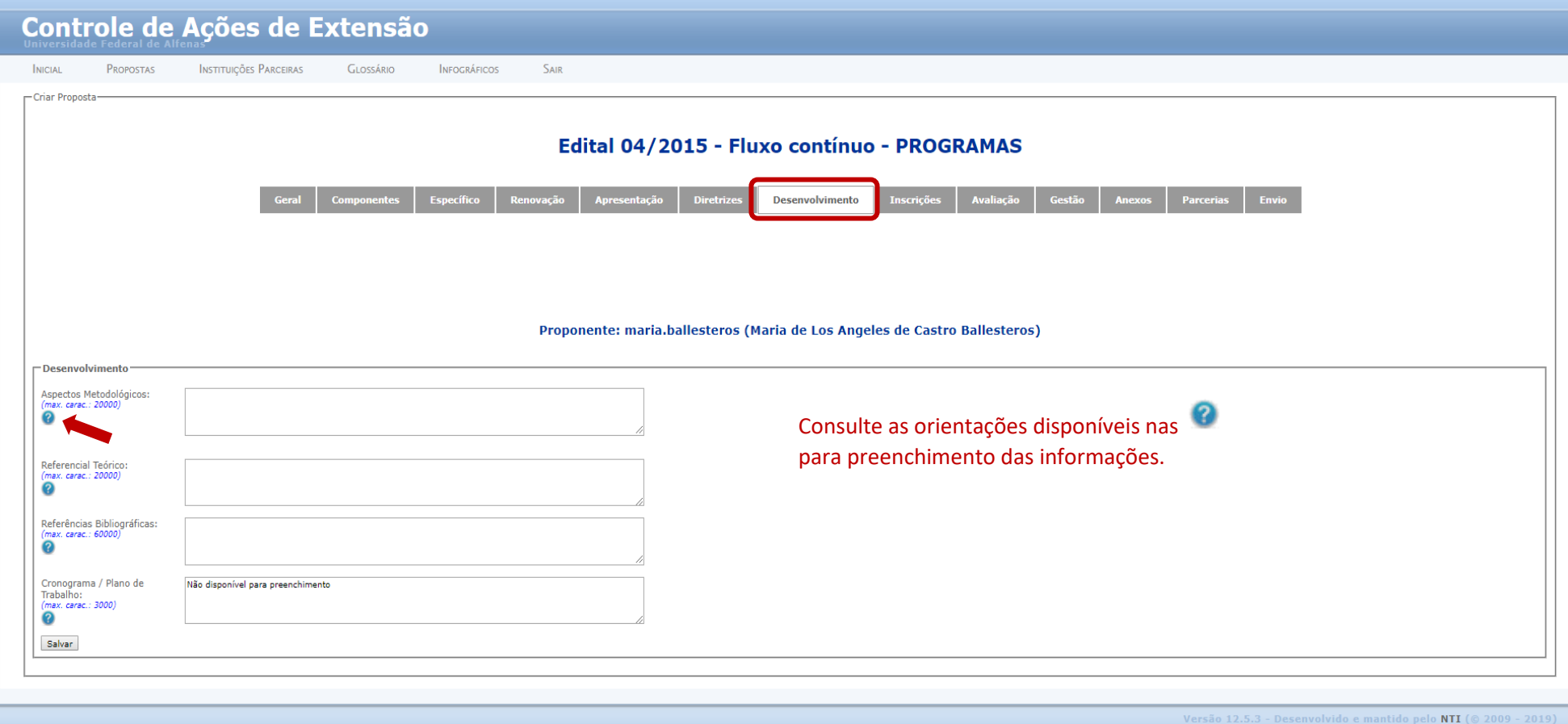

### <span id="page-17-0"></span>5.8 – Aba Inscrições

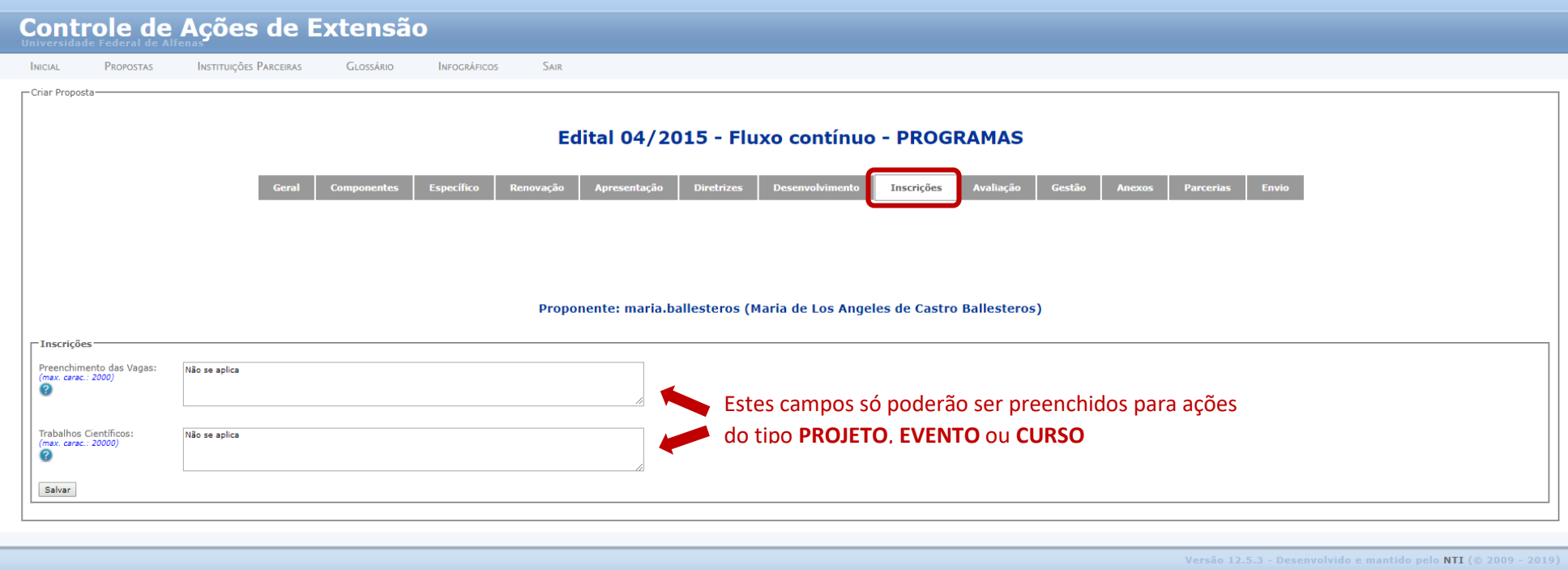

### <span id="page-18-0"></span>5.9 – Aba Avaliação

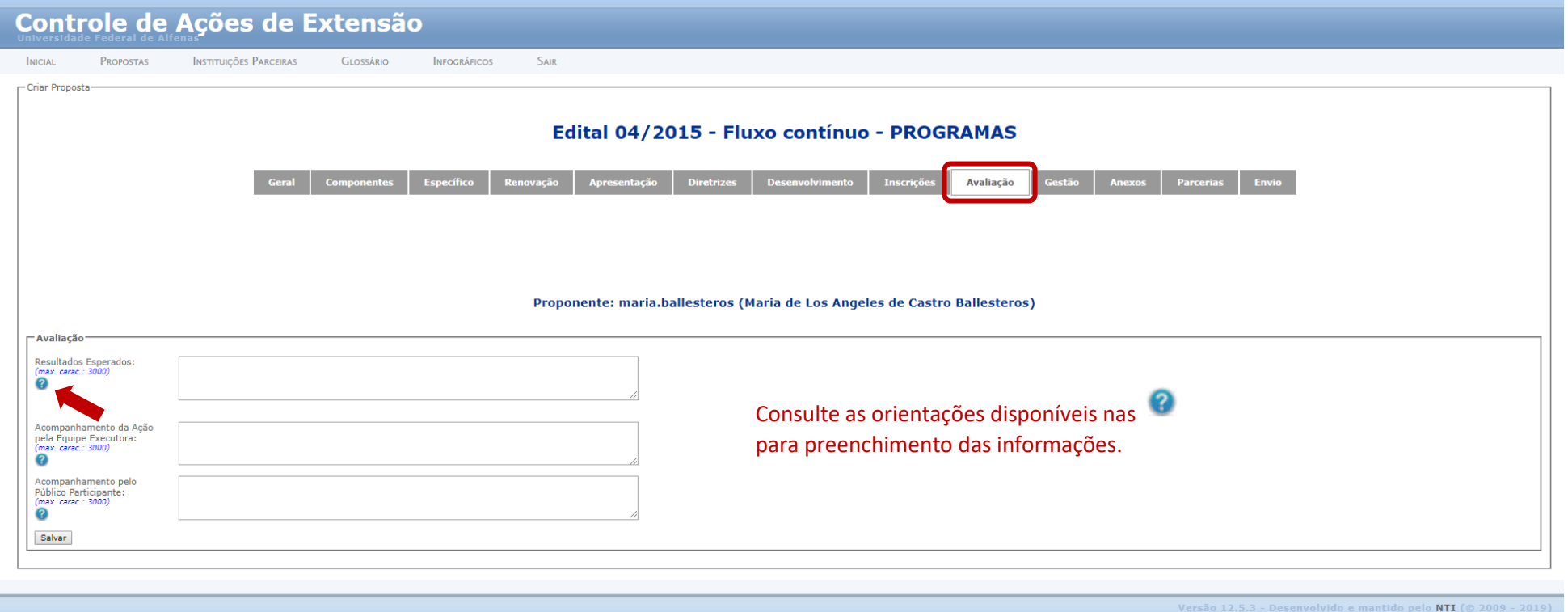

<span id="page-19-0"></span>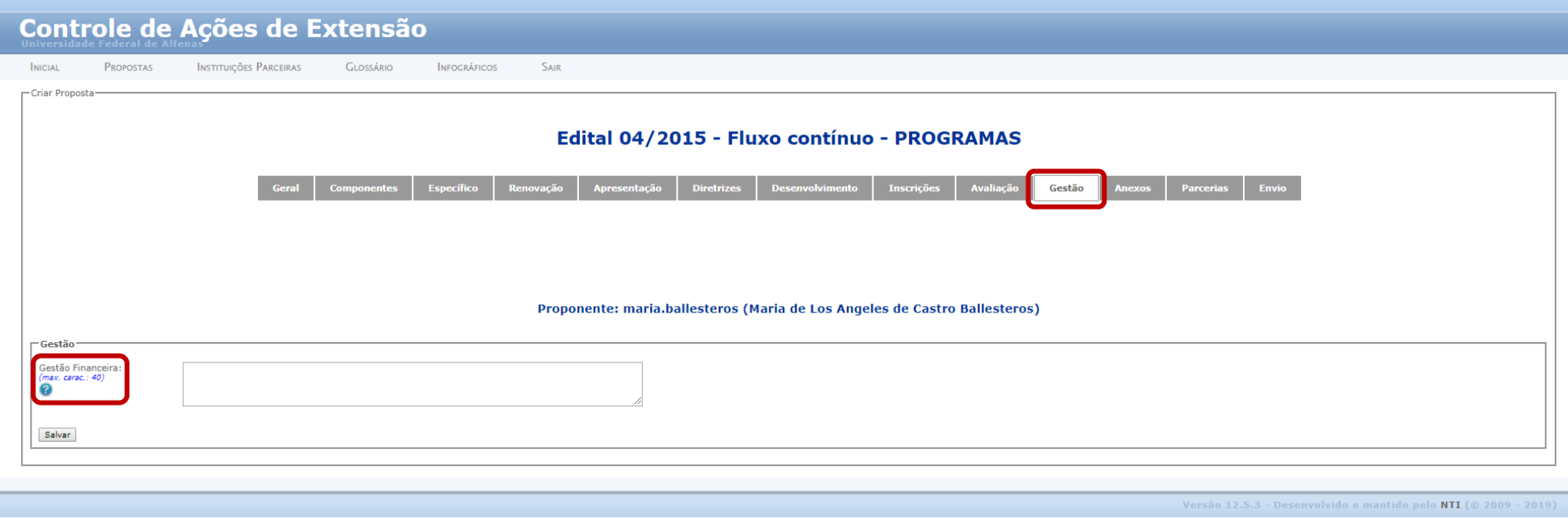

Caso a Ação envolva cobrança de taxas do público e/ou o recebimento de recursos financeiros de terceiros, anexar documentação pertinente conforme legislação vigente. Sugere-se contato com a PROEX, para orientações referentes aos procedimentos e prazos definidos na Resolução PROEX/UNIFAL-MG nº 01 de 01 de abril de 2015.

Caso contrário, informar Não se Aplica.

### <span id="page-20-0"></span>5.11 – Aba Anexos

Nesta aba, você pode anexar Tabelas, Quadros, Planilhas, Certificados de apresentação de trabalhos, Comprovantes de Premiações e/ou de publicações, etc. seja em atendimento de alguma exigência do Edital, seja como forma de organizar determinados itens da sua proposta.

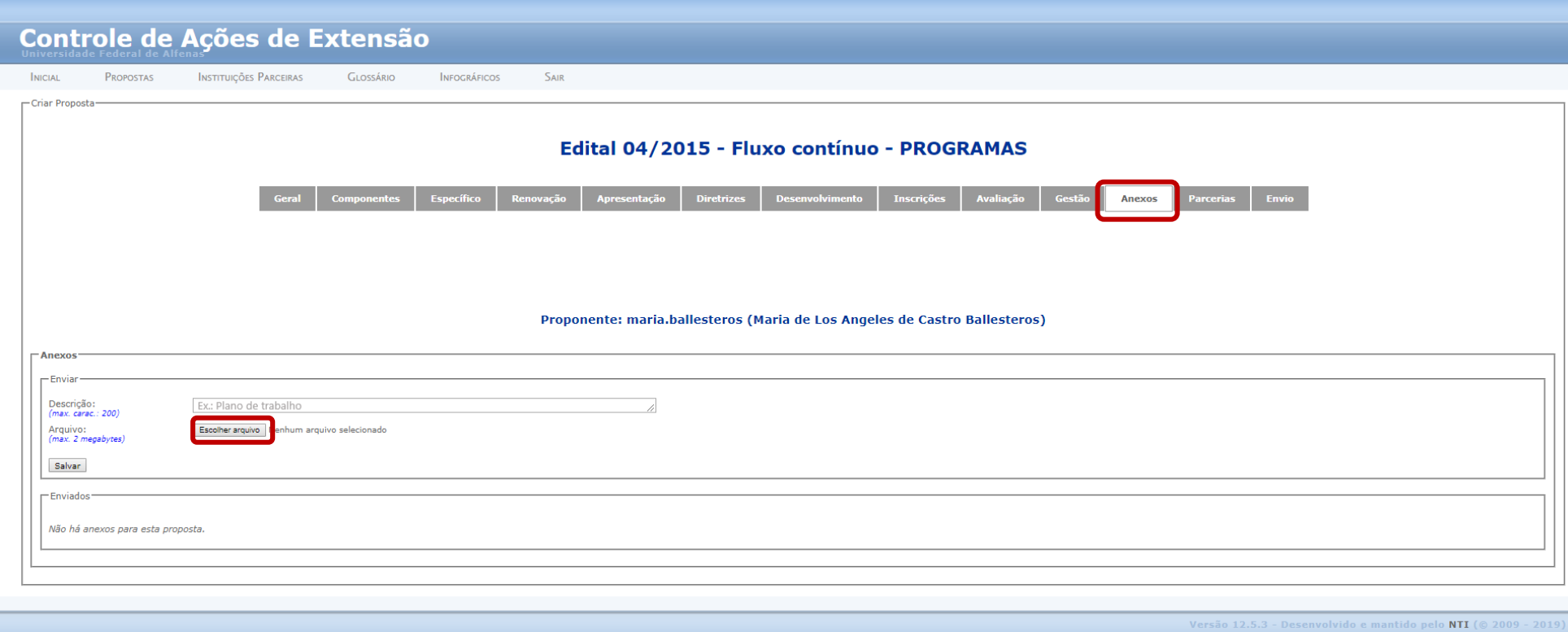

### <span id="page-21-0"></span>5.12 – Aba Parcerias

Caso sua atividade conte com a parceria de algum órgão ou empresa, externos à UNIFAL-MG, para seu desenvolvimento, é obrigatória a apresentação de um Termo de Parceria ou Termo de Cooperação Técnica, que deverá ser anexado à proposta. Em caso de dúvidas com relação ao modelo constante do Edital, consulte a Proex.

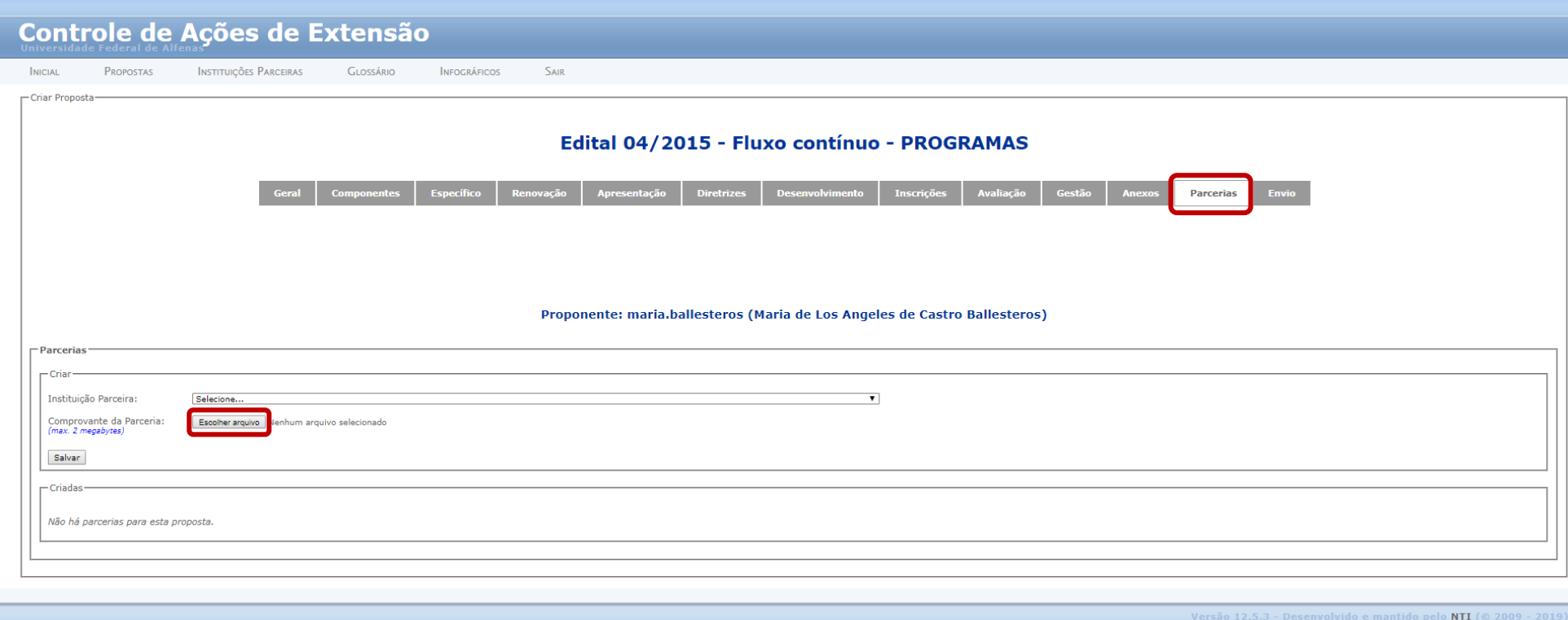

### <span id="page-22-0"></span>5.13 – Aba Envio

O envio da proposta encerra este processo. Mas, **atenção**: o CAEX só permite enviar a proposta se todos os campos obrigatórios estiverem preenchidos.

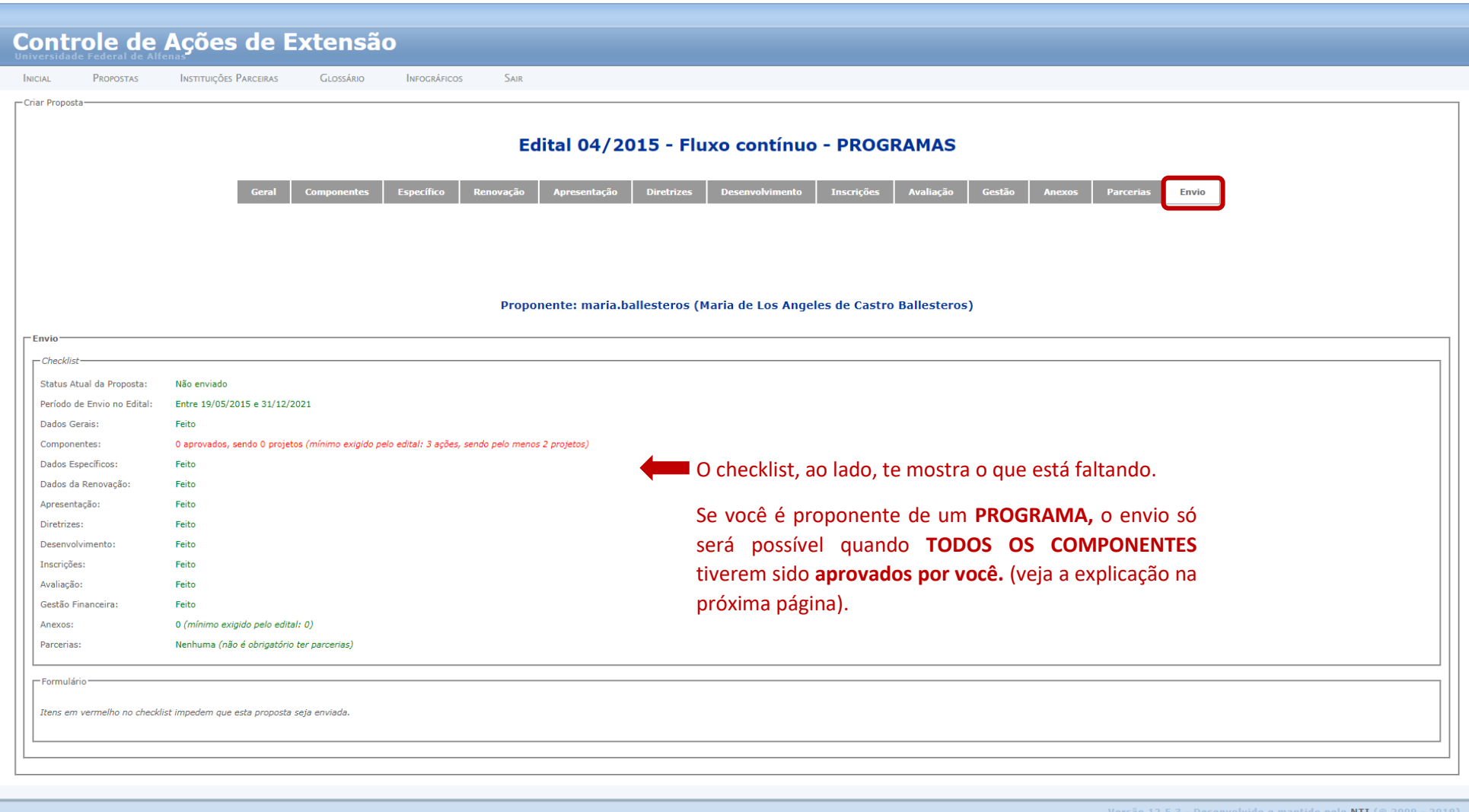

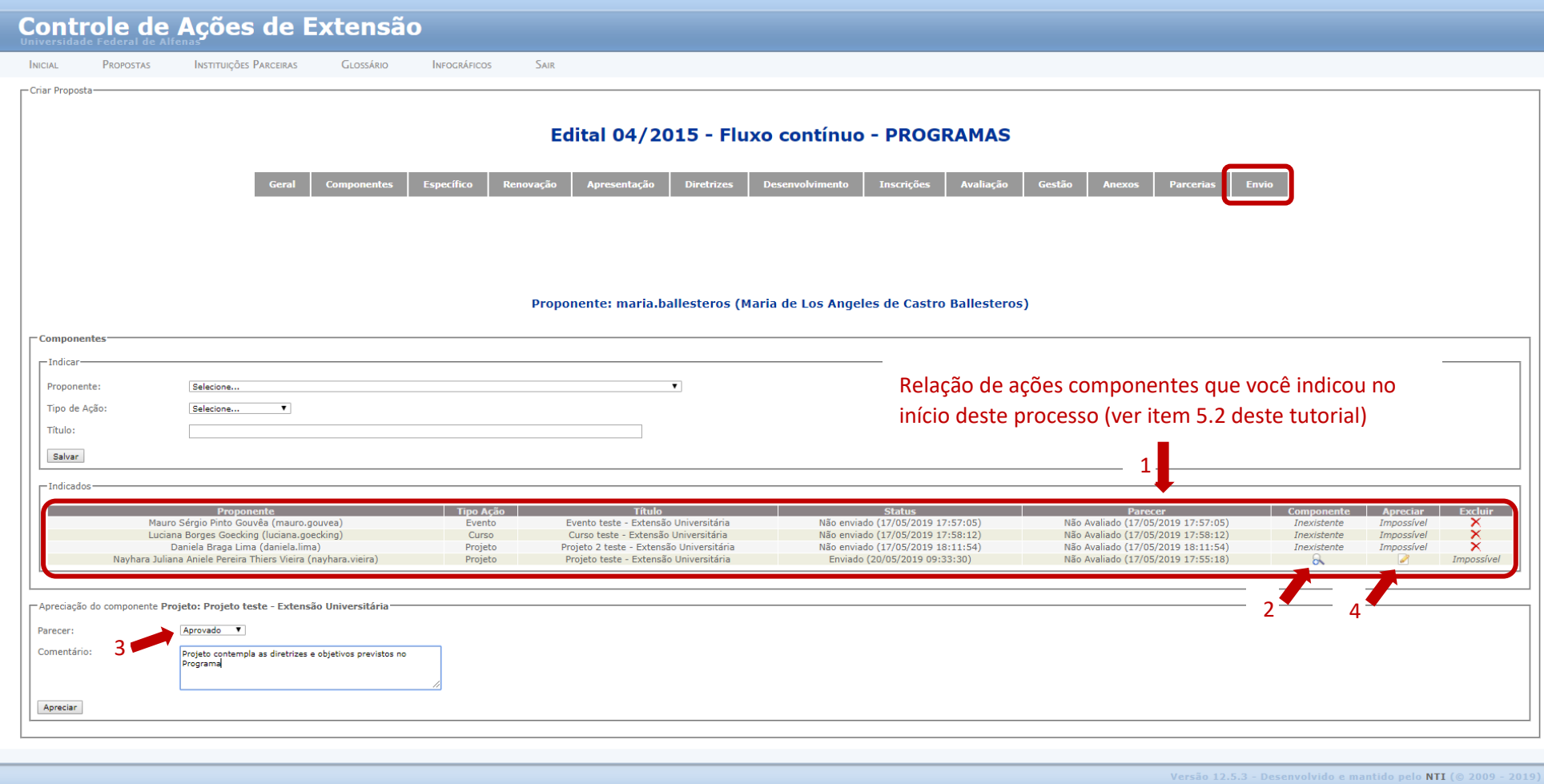

Caso você seja o proponente de um PROGRAMA, é sua atribuição avaliar as **ações componentes que você indicou** (seta 1), no início deste processo, conforme indicado no item 5.2. Este procedimento garante que o Programa que você propõe mantenha suas ações articuladas em consonância com o que você planejou.

Para **avaliar** uma ação componente, você deve acessar a proposta correspondente (seta 2), ler e verificar se a descrição está de acordo com o planejado. Conforme sua avaliação, dê o seu parecer (seta 3).

Somente após todas as ações componentes terem sido **avaliadas** e **aprovadas** por você (veja a indicação na coluna Apreciar - seta 4), será possível fazer o envio da proposta.

### <span id="page-24-0"></span>– Fluxograma de tramitação de uma proposta

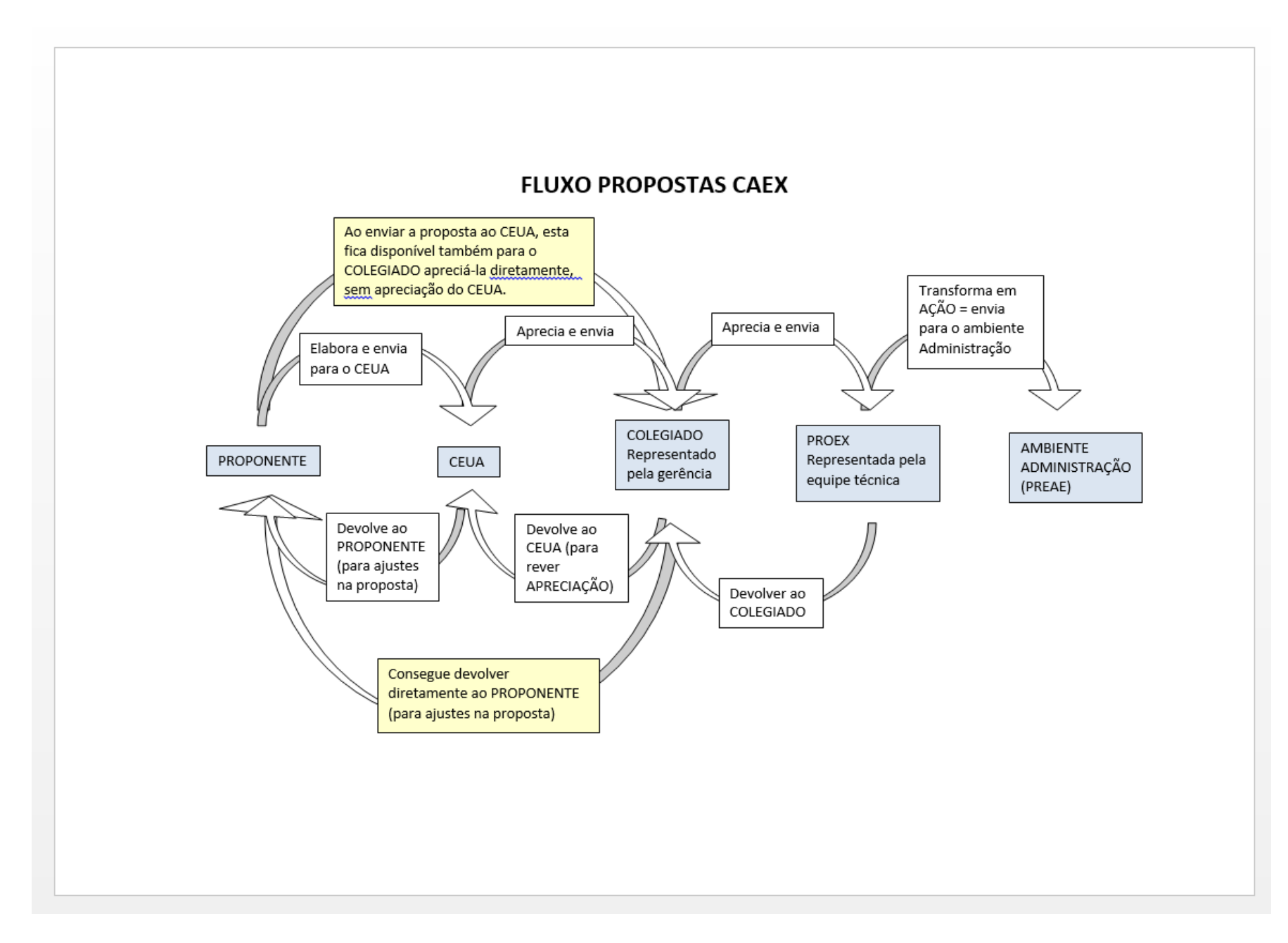

### <span id="page-25-0"></span>7 – Dados necessários para o preenchimento da proposta (anexo)

Você tem a opção de preparar os textos, que irão compor a proposta, utilizando o Word, para depois copiá-los para os campos correspondentes, no sistema. Este anexo apresenta a estrutura das informações necessárias para o preenchimento da proposta, organizadas na mesma sequência em que são solicitadas no CAEX.

#### **1 - GERAL**

- 1.1 Tipo de Ação de Extensão (programa/projeto/curso/evento/prestação de serviço)
- 1.2 Título
- 1.3 Ação inédita (sim/não)
- 1.4 Área de conhecimento CNPq (lista)
- 1.5 Área Temática Principal (lista)
- 1.6 Área Temática Secundária (lista)
- 1.7 Linha de Extensão (lista)
- 1.8 Data de início
- 1.9 Data de término
- 1.10 Carga horária prevista
- 1.11 Coordenador
- 1.12 Coordenador Adjunto (lista)
- 1.13 Polos EAD (sim/não)

**2 - COMPONENTES (exclusivo para PROGRAMAS)**

- 2.1 Proponente (lista)
- 2.2 Tipo de ação (lista)
- 2.3 Título

**3 – ESPECÍFICO (exclusivo para EVENTOS e CURSOS)**

#### EVENTOS

- 3.1 Classificação (lista)
- 3.2 Ação gratuita (sim/não)

### **CURSOS**

- 3.1 Categoria I (presencial/a distância)
- 3.2 Categoria II (carga horária)
- 3.3 Categoria III (lista)
- 3.4 Ação gratuita (sim/não)

#### **4 – RENOVAÇÃO (exclusivo para ações NÃO INÉDITAS)**

4.1 – PREAE ou NOME DA AÇÃO desenvolvida anteriormente

#### **5 – APRESENTAÇÃO**

5.1 – Apresentação (Texto que será utilizado para divulgação da ação – máx. 1.000 caracteres)

5.2 – Palavra-chave 1 (máx. 40 caracteres)

5.3 – Palavra-chave 2 (máx. 40 caracteres)

5.4 – Palavra-chave 3 (máx. 40 caracteres)

5.5 – Introdução (Explicitar a ação, com destaque para a sua relevância, tanto na perspectiva acadêmica quanto social; abrangência de sua atuação e resultados esperados. Máx. 3.000 caracteres)

5.6 – Objetivo geral (Explicitar de forma sucinta o objetivo principal da ação. Máx. 400 caracteres)

5.7 – Objetivos Específicos (Relacionar os objetivos específicos da ação. Máx 2.500 caracteres)

5.8 – Justificativa (Apresentar informações sobre a realidade social que indicam demandas e a importância da realização da ação. Máx. 5.000 caracteres)

5.9 – Beneficiário (Identificar, em poucas palavras, qual o público a que se destina a ação (não numérico). Máx 300 caracteres)

5.10 – Divulgação (Descrever a(s) forma(s) de divulgação, explicitando se a ação terá divulgação eletrônica ou não, se terá website ou blog próprio ou Não se aplica. Máx. 1.000 caracteres)

5.11 – Quantidade de beneficiários (Informação numérica relacionada a número de vagas ofertadas ou beneficiários previstos. Máx. 6 caracteres)

#### **6 – DIRETRIZES**

6.1 – Interação dialógica (Explicitar de que maneira a ação se orienta para o desenvolvimento de relações entre Universidade e setores sociais marcadas pelo diálogo e troca de saberes, superando-se, assim, o discurso da hegemonia acadêmica e substituindo-o pela ideia de aliança com movimentos, setores e organizações sociais. Trata-se da produção de um conhecimento novo em interação com a sociedade. Um conhecimento que contribua para a superação da desigualdade e da exclusão social e para a construção de uma sociedade mais justa, ética e democrática. Máx. 1.500 caracteres)

6.2 – Interdisciplinaridade (Explicitar de que maneira a ação busca materializar a combinação de especialização e visão holista na interação de modelos, conceitos e metodologias oriundos de várias disciplinas e áreas do conhecimento, assim como pela construção de alianças intersetoriais, interorganizacionais e interprofissionais. Máx. 1.500 caracteres)

6.3 – Indissociabilidade Ensino-Pesquisa Extensão (Explicitar de que maneira a ação possibilita ao estudante ser o protagonista de sua formação técnica e de sua formação cidadã (Ensino) bem como a apreensão e produção de saberes e práticas ainda não sistematizados (Pesquisa). Máx. 1.500 caracteres)

6.4 – Impacto na formação do Estudante (Explicitar de que maneira a ação contribui para o enriquecimento da experiência discente em termos teóricos e metodológicos, ao mesmo tempo em que abre espaços para reafirmação e materialização dos compromissos éticos e solidários da Universidade Pública brasileira. Máx. 1.500 caracteres)

6.5 – Impacto e transformação social (Explicitar de que maneira a ação promove a inter-relação da Universidade com os outros setores da sociedade, com vistas a uma atuação transformadora, voltada para os interesses e necessidades da maioria da população e propiciadora do desenvolvimento social e regional, assim como para o aprimoramento das políticas públicas. Máx. 1.500 caracteres)

#### **7 – DESENVOLVIIMENTO**

7.1 – Aspectos metodológicos – indisponível para EVENTO (Detalhar a execução da ação: a) a linha metodológica a ser adotada e seus pressupostos; b) as atividades que compõem a ação e suas dinâmicas; c) os recursos, tecnologias e instrumentos a serem utilizados; d) as articulações previstas – no caso de ações vinculadas, explicitar, para cada uma, em que aspectos a ação vinculada tangencia os objetivos mais abrangentes desta proposta e os resultados esperados; e) outras informações consideradas relevantes OU Não se aplica. Máx. 20.000 caracteres)

7.2 – Referencial Teórico – indisponível para EVENTO (Explicitar os fundamentos teóricos que norteiam a ação OU Não se aplica. Máx. 20.000 caracteres)

7.3 – Referências Bibliográficas – indisponível para EVENTO (Relacionar as fontes de referência mais relevantes para a construção da proposta, segundo normas da ABNT. Máx. 60.000 caracteres)

7.4 – Cronograma / Plano de Trabalho – Indisponível para PROGRAMAS (Descrever o plano de trabalho dos sujeitos envolvidos na execução da ação e respectivas etapas. Relacionar as etapas de desenvolvimento de cada uma das ações componentes, quando houver. É possível anexar um arquivo contendo essa informação em um quadro. Neste caso, informar "Quadro anexo". Máx. 3.000 caracteres)

#### **8 – INSCRIÇÕES (indisponível para PROGRAMAS)**

8.1 – Preenchimento de vagas (Informar período de inscrições; Informar se haverá pagamento de taxas de inscrição e outras ou se o evento é gratuito (não informar taxas neste campo); Informar os Pré-requisitos para participação, se for o caso;

Caso seja necessária seleção de participantes, informar: a) Critérios de seleção; b) Documentos necessários para seleção; c) Local e período para apresentação dos documentos; d) Data e forma de divulgação das inscrições aceitas; Outras informações relevantes OU Não se Aplica. Máx. 2.000 caracteres)

8.2 – Trabalhos científicos – Exclusivo para EVENTOS (Se houver submissão de trabalhos, siga as instruções e responda o formulário disponível na página http://www.unifal-mg.edu.br/extensao/formulario\_configuracao\_caex\_submissao\_trabalhos. Caso contrário, escreva: "Não se aplica". Máx. 20.000 caracteres)

#### **9 – AVALIAÇÃO**

9.1 – Resultados esperados (Explicitar os efeitos esperados como consequência do alcance dos objetivos propostos. Máx. 3.000 caracteres)

9.2 – Acompanhamento da Ação pela Equipe Executora (Descrever os instrumentos e mecanismos para acompanhamento e avaliação do desenvolvimento da ação, aferição e/ou comprovação de seus resultados e a atuação dos membros da equipe executora. A mesma descrição deve ser feita para cada uma das ações vinculadas, quando houver. Máx. 3.000 caracteres)

9.3 – Acompanhamento pelo Público participante (Descrever os instrumentos e mecanismos para acompanhamento e avaliação dos participantes. No caso de CURSOS, informar o percentual mínimo de presença e os critérios para aprovação OU Não se aplica. Máx. 3.000 caracteres)

#### **10 – GESTÃO**

10.1 – Gestão financeira (Caso a Ação envolva cobrança de taxas do público e/ou o recebimento de recursos financeiros de terceiros, anexar documentação pertinente conforme legislação vigente. (Sugere-se contato com a PROEX, para orientações referentes aos procedimentos e prazos definidos na Resolução PROEX/UNIFAL-MG nº 01 de 01 de abril de 2015). Caso contrário, informar Não se Aplica. Máx. 40 caracteres)

#### **11 – ANEXOS**

11.1 – Descrição (máx. 200 caracteres)

11.2 – Arquivo (máx. 2 megabytes)

#### **12 – PARCERIAS**

12.1 – Instituição parceira (lista). Caso o parceiro não conste da relação, solicitar sua inclusão junto à PROEX

12.2 – Comprovante de parceria (Arquivo contendo documento oficial de termo de parceria. Verificar se há modelo previsto no Edital. Máx. 2 megabytes).

#### **OBSERVAÇÃO:**

**Caso encontre alguma inconsistência ou dificuldade na utilização deste documento, solicitamos que encaminhe suas observações e/ou dificuldades para [proexunifal.projetos@gmail.com.](mailto:proexunifal.projetos@gmail.com)**

**Desta forma, você estará contribuindo com a melhoria deste processo.**